**Medžiokl**ė**s / žvalgymo kamera @powermax PBBH9/PBBH10** 

# **Vartotojo vadovas**

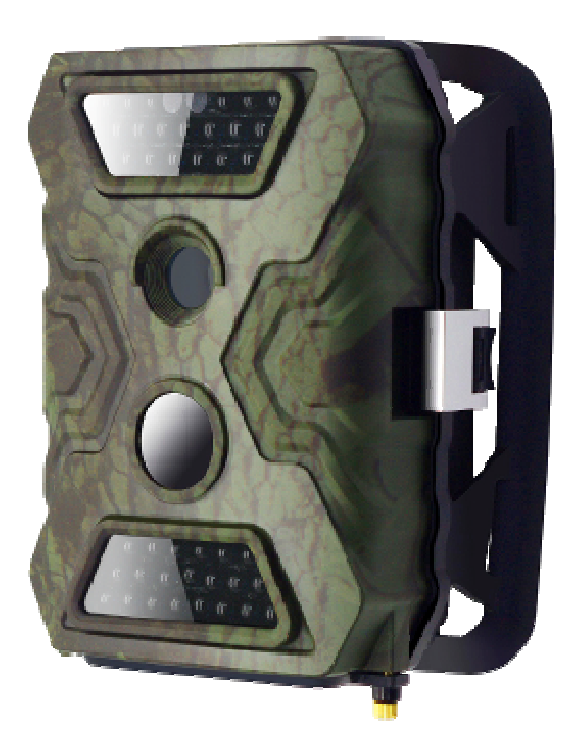

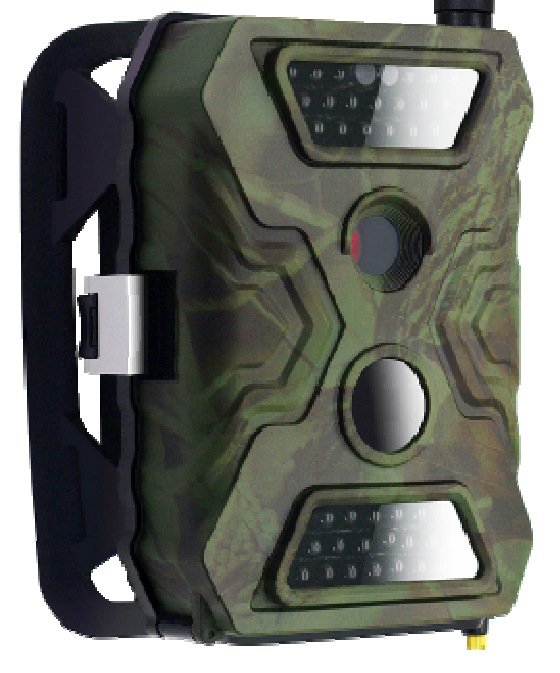

**www.powermax.lt versija 1.0, 2015 kovas** 

# **Turinys**

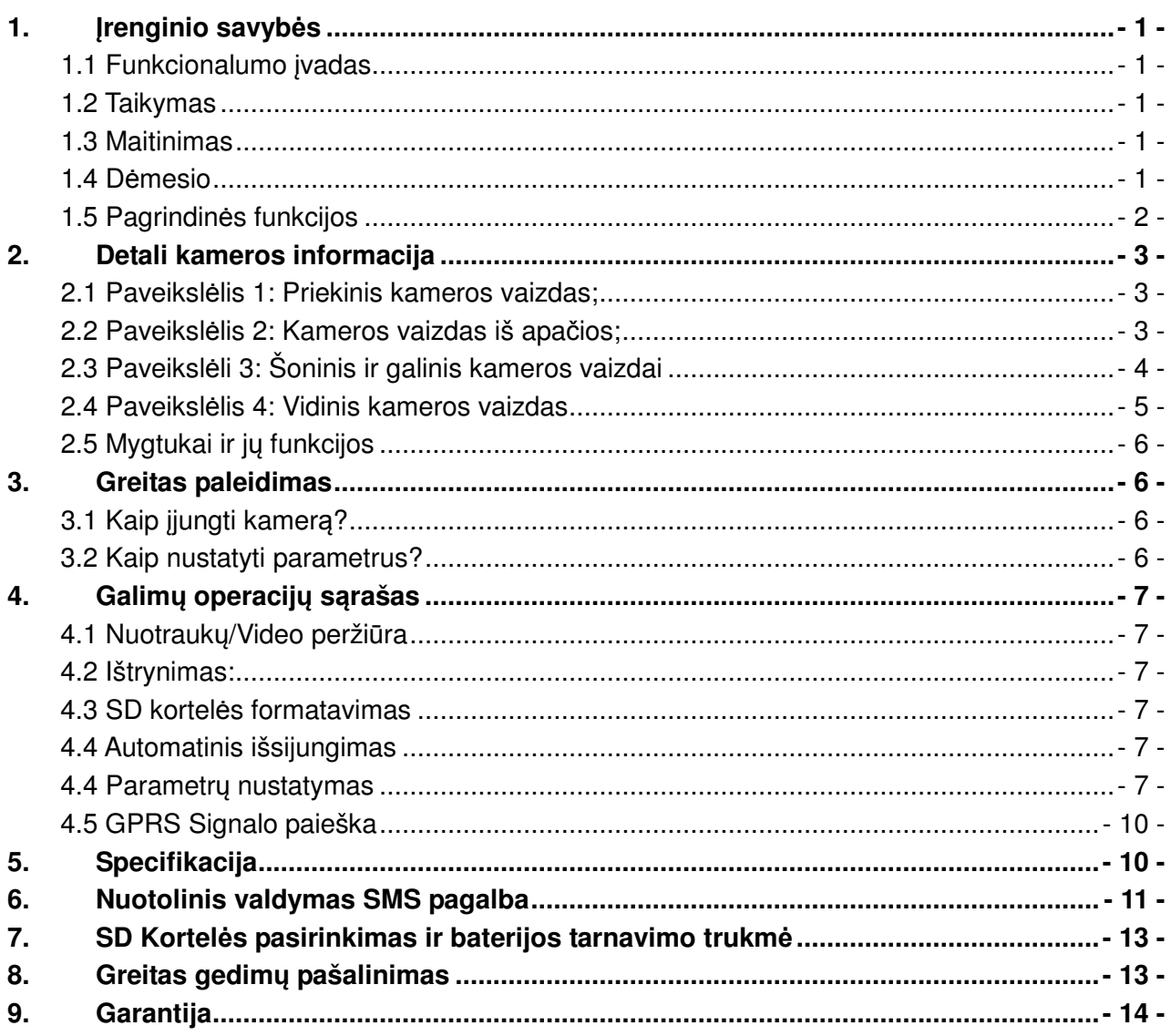

# **1.** Į**renginio savyb**ė**s**

Dėkojame, kad pasirinkote vieną iš mūsų produktų - lengvai valdomą, kokybišką, žvalgymo kamerą. Šios 12MP HD skaitmeninės kameros sukurtos remiantis viso pasaulio klientų atsiliepimais ir poreikiais – jūs savo komentarais, taip pat galite prisidėti prie esamų funkcijų tobulinimo arba naujų atsiradimo - mūsų bendrovė yra atvira ir pasirengusi priimti kūrybines idėjas iš jūsų.

#### **1.1 Funkcionalumo** į**vadas**

Dėl atliekamų funkcijų jums gali tikti įvairūs PBBH serijos gaminiai. Šiomis skaitmeninėmis žvalgymo kameromis siekiama pasiūlyti vartotojui paprastą naudojimo patirtį su palaipsniui (priklausomai nuo įrenginio modelio) plečiamomis funkcijomis, t.y.: paprasta kamera, veikianti tik nuo judesio, kamera su GPRS moduliu, nuotolinis valdymas trumposiomis SMS žinutėmis, įvairių kameros nustatymų konfigūravimas, fotografavimo įjungimas, galimybė daryti nuotrauką ir iš karto ją išsiųsti – iki kameros, palaikančios WiFi ryšį.

## **1.2 Taikymas**

Skaitmeninė maskuojančios išvaizdos žvalgymo kamera yra puikus sprendimas ne tik laukinių gyvūnų stebėjimui, bet ir idealus produktas būsto apsaugai, sandėlio priežiūrai ir pan. Tai patogiai montuojamos kameros, kurios taip pat gali būti naudojamos fotografuoti arba/ir įrašinėti ilgalaikius vaizdo įrašus rankiniu būdu (Test režime).

- a. Tiesioginio stebėjimo kameros namuose, biure, statybvietėje, sandėlyje ir pan.;
- b. Judesio aptikimas ir nematomi infraraudonieji spinduliai;
- c. Gyvūnų stebėjimas ir medžioklė.

## **1.3 Maitinimas**

#### **A. AA šarmin**ė**s baterijos**

Kamera sukurta dirbti su 4 arba 8 AA šarminėmis 1.5V (Alkaline tipo) baterijomis. Atkreipkite dėmesį, kad įkraunamų baterijų AA (1.2V) įtampa gali būti nepakankamos galios šiam prietaisui. Baterijos turi būti istatomos kaip nurodyta ant korpuso, neteisingai įdėtos baterijos (sumaišytas poliškumas) gali būti prietaiso gedimo priežastimi. Be to, mes primygtinai rekomenduojame keisti baterijas, kai kameros ekrane matote įspėjimą, arba atsiųstoje nuotraukoje, baterija pavaizduota tuščia – kitaip išbėges baterijų skystis gali sugadinti įrenginį.

#### **B. Saul**ė**s baterijos**

Kad vartotojams būtų patogiau naudotis šia kamera, yra galimybė prijungti daugumą standartinių 6 ~ 12V ličio baterijų su įmontuotais saulės kolektoriais.

#### **C. Maitinimo šaltinis – naudojimas kaip steb**ė**jimo kamer**ą **patalpoje**

Ši kamera gali būti maitinama ir nuo išorinio 6~12V/ 1~2A DC (nuolatinės įtampos) maitinimo šaltinio. Jeigu jungiate išorinį maitinimo šaltinį, prieš tai turite pašalinti, nekraunamas baterijas, kadangi kitu atveju galimas jų krovimas ir pažeidimas. Išorinis maitinimo šaltinis yra rekomenduojamas tik naudojant kamerą kaip apsaugos kamerą patalpoje – prašome laikytis visu reikiamų saugos reikalavimų ir nenaudoti jos, drėgnose patalpose.

# **1.4 D**ė**mesio**

1. SD kortelę įdėkite ir ištraukite **tik esant išjungtam** į**renginiui** – kitu atveju įrenginys SD kortelės nematys ir net galimi jos pažeidimai.

2. Prašome naudoti tik geros kokybės AA baterijas, kad būtų išvengta korozijos dėl išsiliejusios rūgšties.

3. Naudoti tik tinkamos įtampos maitinimo šaltinį (6~12V/1~2A), jei naudojamos baterijos –

nesumaišyti jų įdėjimo poliškumo.

4. Jeigu kamera įjungta bandymų režime (Test) ir ja, nesinaudojama daugiau negu 60 sekundžių, kamera išsijungia, norint pratęsti kameros konfiguraciją, reikia kamerą įjungti naujai.

5. Jokiu būdu negalima nutraukti elektros energijos tiekimo sistemos atnaujinimo metu – jei prietaisas neveikia po atnaujinimo, prašome pristatyti jį į garantinio aptarnavimo centrą.

6. Kai įrenginys įjungtas, ištraukti ir įdėti SD kortelės negalima, taip pat negalima išimti akumuliatoriaus ar išorinio maitinimo šaltinio.

7. Norėdami išvengti klaidinančių nuotraukų ar video medžiagos, pasistenkite kamerą tvirtinti taip, kad jos judesio aptikimo zonoje, nebūtų judančių objektų: lapų, šakų, juostelių ir panašiai.

8. Norėdami išvengti klaidinančių nuotraukų ar video medžiagos, nelaikykite kameros šalia šilumą skleidžiančių objektų: oro kondicionieriaus išmetimo angų, šviesos lempučių ir pan.

9. Įrenginiai palaiko tik SIM korteles be PIN kodo – prieš dėdami į įrenginį, įdėkite kortelę į telefoną ir išjunkite PIN kodo reikalavimą.

# **1.5 Pagrindin**ė**s funkcijos**

- a. Interpoliuojama 5/8/12 megapikselių kokybės raiška;
- b. Specialiai suprojektuoti funkciniai mygtukai, skirti vartotojo patogumui;
- c. Galimybė įjungti / išjungti kameros garsiakalbį;
- d. 40 vnt. 940NM nematomų akimi IR LED veikimo nuotolis 20 metrų;
- e. Reguliuojamas pasyvių infraraudonųjų spindulių jutiklio (PIR) jautrumas;
- f. Daugkartinis (multi-shot) fotografavimas (iki 7 nuotraukų nuo suveikimo);
- g. Jspūdingai greitaveika: per 0.8-1s po suveikimo (GPRS paleidimo laikas yra 1.2s);
- h. Palaiko išorinį maitinimą: 6~12V / 1~2A LiION baterija, saulės skydelį, maitinimo šaltinį;
- i. Spalvotos nuotraukos dienos metu ir juodai baltos naktį.
- j. Keičiamas reagavimo į judesį intervalas;
- k. Su 8 AA šarminėmis (Alkaline) baterijomis ilgiausias budėjimo laikas iki 6 mėnesių (labai priklauso nuo aplinkos temperatūros);
- l. Galima darbinė aplinkos temperatūra: -20℃ to 60℃;
- m. Galimybė fotografuoti/filmuoti automatiškai iš anksto nustatytu intervalu;
- n. Laikmačio pagalba galimybė užprogramuoti fotografavimą tik norimu laiku kiekvieną dieną;
- o. Nuotraukoje matomi: kameros ID, data, laikas, temperatūra ir mėnulio fazė;
- p. Integruotas 2.0" TFT spalvotas ekranas, skirtas peržiūrėti nuotraukas ir filmuotą medžiagą.
- q. Aukštos kokybės garso įrašymas;
- r. Du skirtingi TV išėjimo nustatymai leidžia lengvai peržiūrėti nuotraukas/vaizdo medžiagą televizoriuje.

#### **Funkcijos** į**renginiams su GPRS (PBBH10)**

- s. Su MMS/GPRS/SMTP/FTP funkcija, vienu metu galima nuotrauką siųsti į 1-4 skirtingus mobiliuosius įrenginius ir 1-4 elektroninius paštus.
- t. SMS pagalba peržiūrėti nustatymus;
- u. SMS pagalba galima einamu metu padaryti ir iškarto išsiųsti nuotrauką;
- v. Palaiko daugumą 2G ir 3G SIM kortelių;

# **2. Detali kameros informacija**

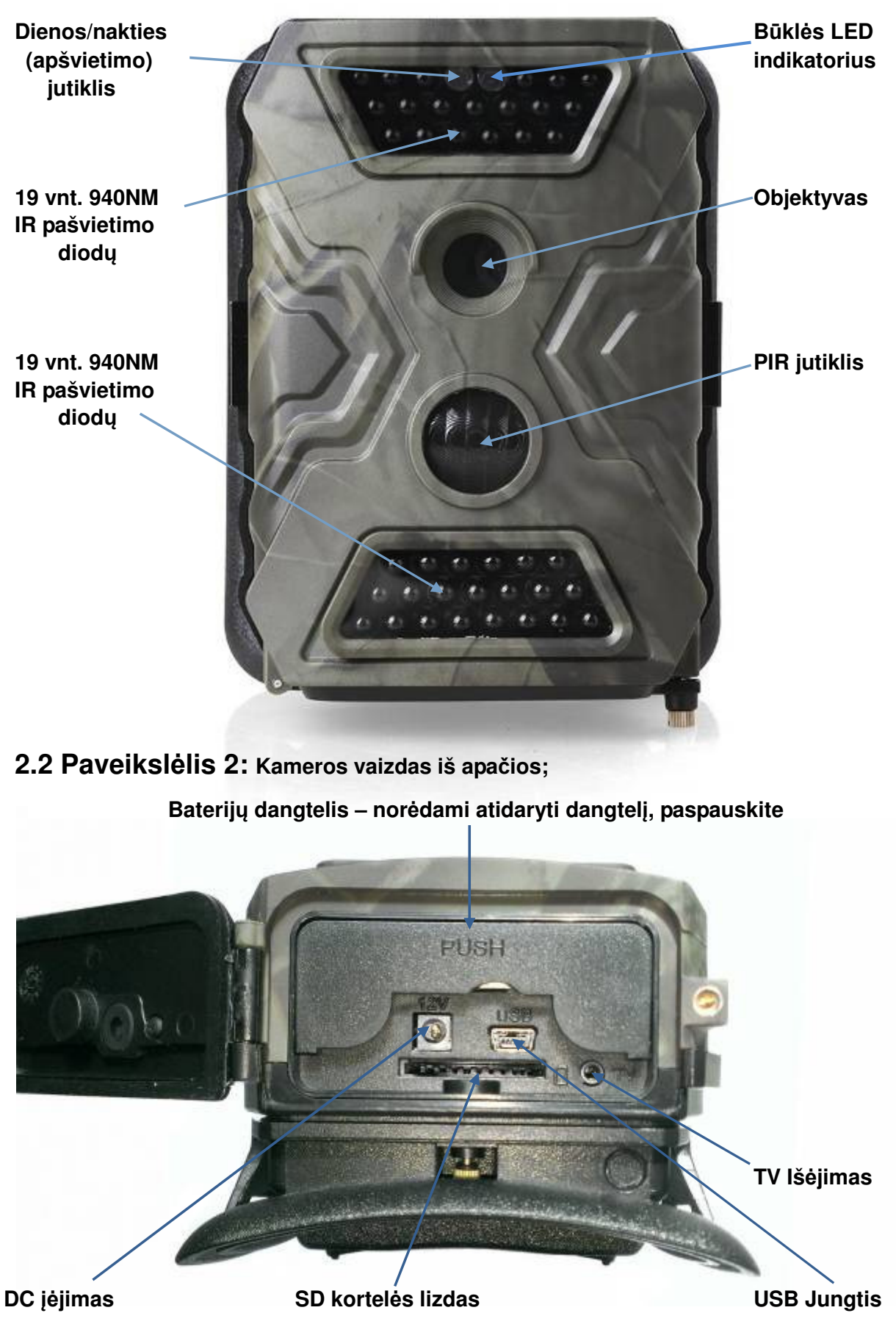

# **2.1 Paveiksl**ė**lis 1: Priekinis kameros vaizdas;**

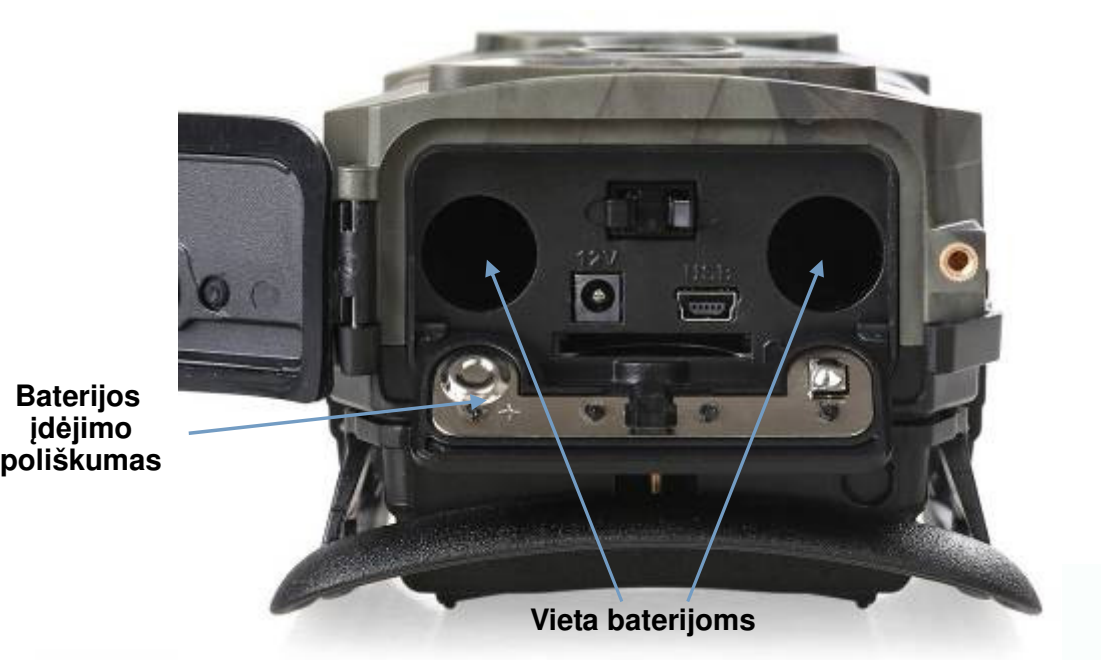

**2.3 Paveiksl**ė**li 3: šoninis ir galinis kameros vaizdai** 

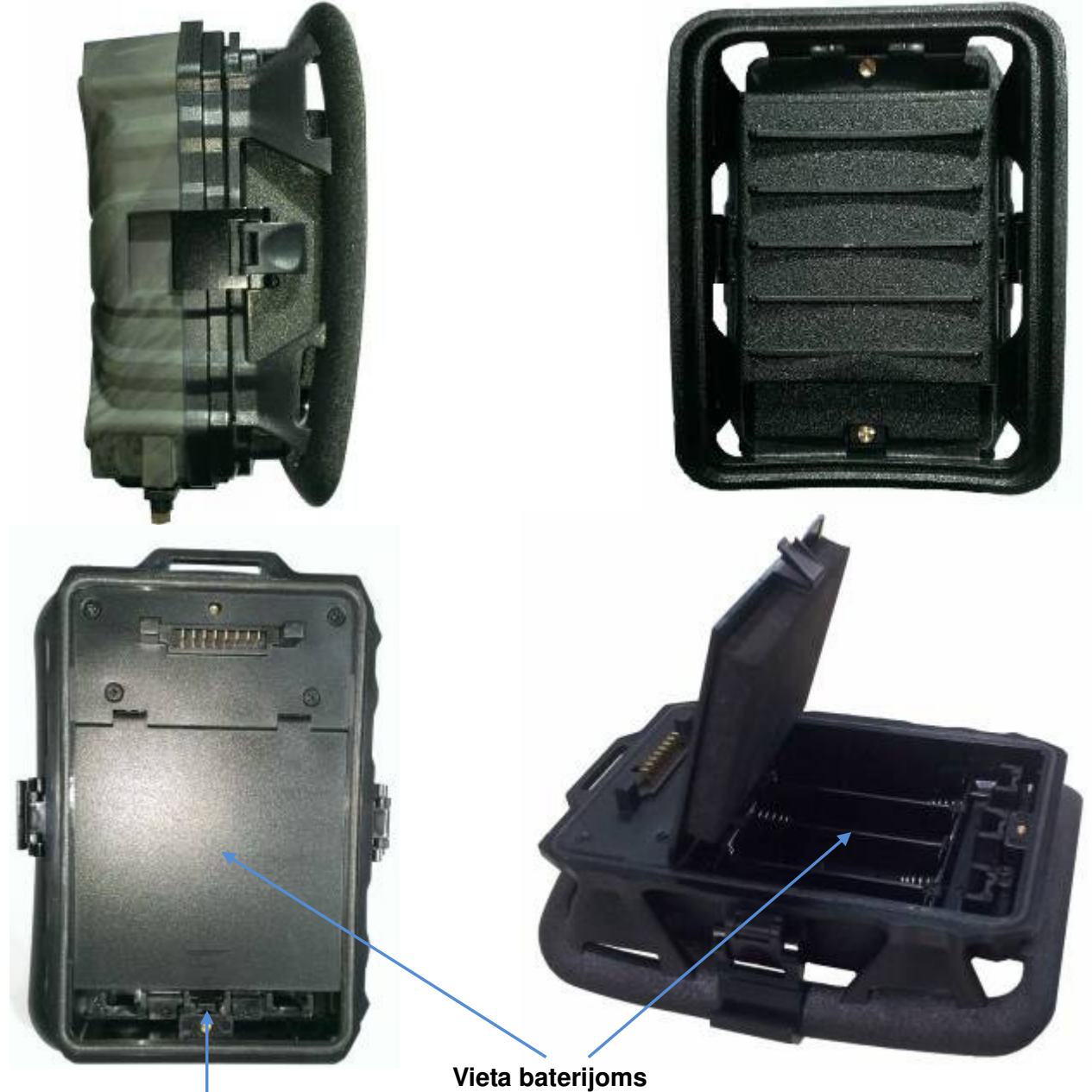

**Nor**ė**dami atidaryti paspauskite** 

- 4 -

# **2.4 Paveiksl**ė**lis 4: vidinis kameros vaizdas**

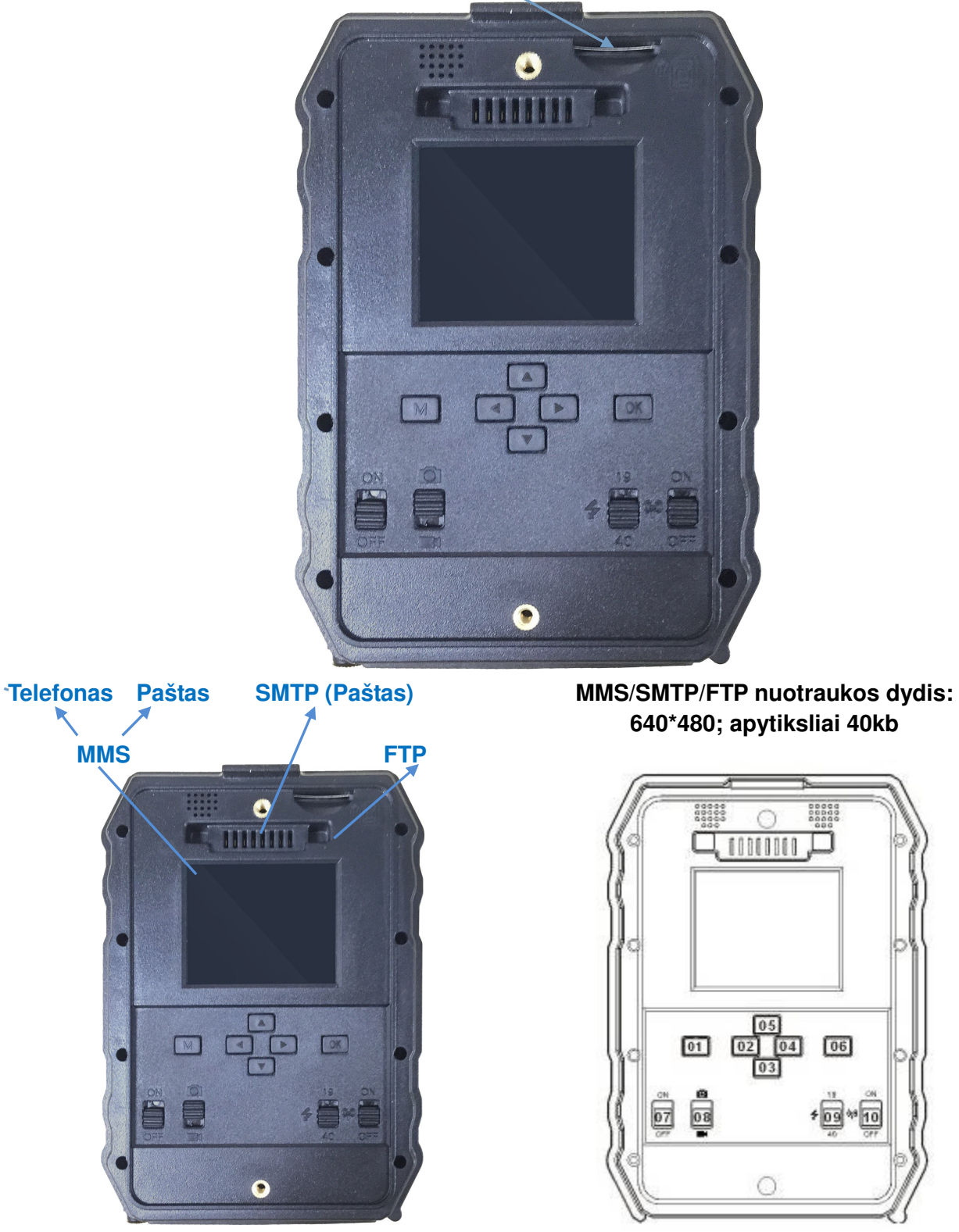

**SIM kortel**ė**s lizdas** 

#### **Mygtuk**ų **paaiškinimai**

#### **a) Mygtukai**

**01:** Meniu; **02/ 03/ 04/ 05:** Pasirinkimo mygtukai; **06:** OK

#### **b) Jungikliai**

- **07:** Įjungimo mygtukas; **08:** Nuotraukos/Video perjungimas;
- **09:** IR šviesos diodų grupės perjungimas; **10:** GPRS įjungimas

# **2.5 Mygtukai ir j**ų **funkcijos**

## **D. Perjungiami mygtukai**

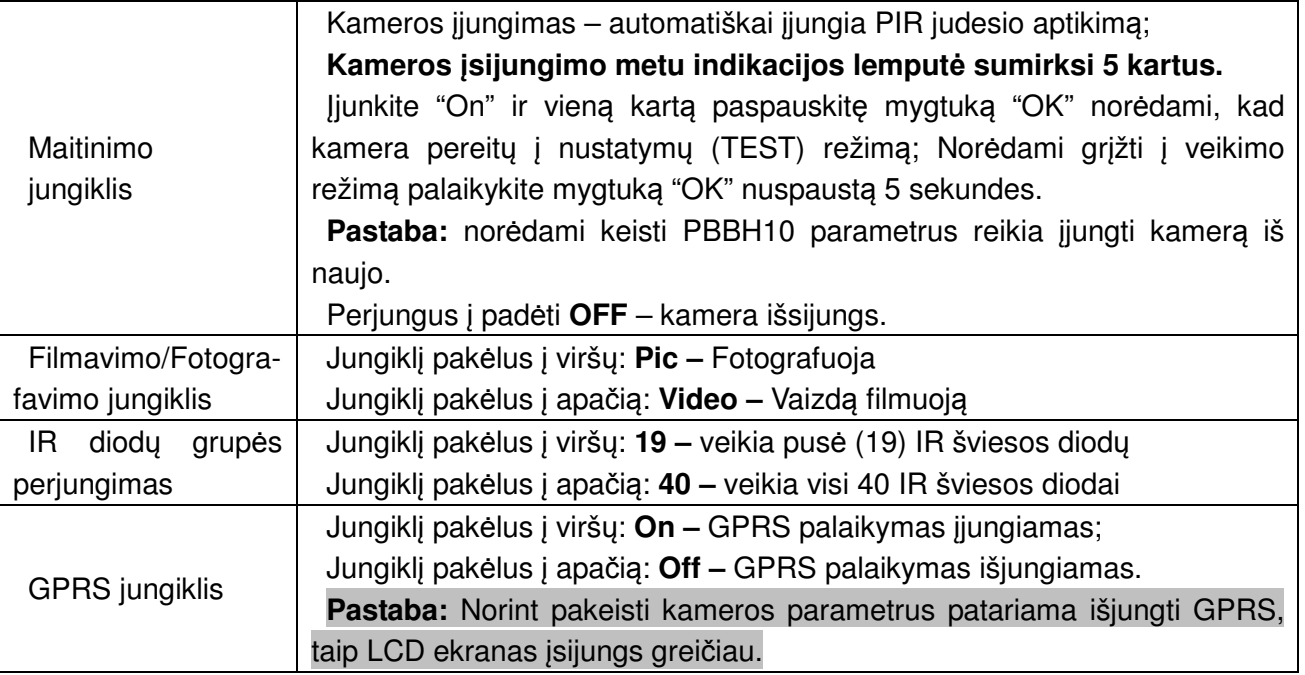

#### **E. Naršymo mygtukai**

- a. Įjunkite kamerą "On" ir paspauskite "OK" norėdami patekti į nustatymų (TEST) režimą.
- b. Nustatymų režimas: spauskite "Menu" norėdami patekti į kameros nustatymus; spauskite "OK" norėdami fotografuoti ar filmuoti.
- c. Norėdami naršyti meniu naudokitės mygtukais "←", "↑", "→", ar "↓", paspauskite "OK" norėdami pasirinkti. Norėdami keisti parametrus naudokitės mygtukais "↑" ir "↓" patvirtinimui spauskite "OK". Norėdami grįžti į pradinį meniu spauskite "Menu".
- d. Paspauskite ir palaikykite mygtuką "OK" 5 sekundes norėdami, kad kamera grįžtų į veikimo režimą.

# **3. Greitas paleidimas**

# **3.1 Kaip** į**jungti kamer**ą**?**

Įjunkite mygtuką ⑦ į poziciją "ON", Paspauskite mygtuką ⑥ "OK" vieną kartą (kad įeiti į TEST režimą.)

# **3.2 Kaip nustatyti parametrus?**

- a. Test režime paspauskite mygtuką  $(1)$  "Menu" norėdami patekti į kameros nustatymus;
- b. Rinkitės nustatymus naudodamiesi mygtukais "←", "↑", "→", ar "↓", Norėdami pasirinkti spauskite "OK". Nustatymų keitimams naudokite mygtukus "↑" ir "↓" norėdami išsaugoti pakeitimus spauskite "OK". Norėdami grįžti į pradinį nustatymų langą spauskite "Menu".
- c. Norėdami išeiti iš nustatymų paspauskite 6 "OK" mygtuką ir palaikykite 5 sekundes, tuomet kamera persijungs į veikimo režimą.
- d. Jungiklis (8) perjungia "Fotografavimas"/ "Filmavimas";
- e. Jungiklis ⑨ perjungia 19 IR šviesos diodų ar visus 40.
- f. Jungiklis ⑩ įjungia/išjungia GPRS funkciją.

# **4. Galim**ų **operacij**ų **s**ą**rašas**

# **4.1 Nuotrauk**ų**/Video perži**ū**ra**

TEST režime, nespausdami mygtuko "Menu", paspauskite "↑" norėdami peržiūrėti nuotraukas ar filmuotą medžiagą naudodamiesi mygtukais "←" ir "→" pasirinkite norimą filmuką ir paspauskite "OK", norėdami jį peržiūrėti.

- 1. Norėdami sugrįžti dar kartą spauskite mygtuką "↑".
- 2. Paspaudę "Menu" galite ištrinti nuotraukas/filmuotą medžiagą ar suformatuoti SD kortelę.

#### **4.2 Ištrynimas:**

- 1. Ištrinti pasirinktą: ištrina pasirinktą nuotrauką/filmuotą medžiagą;
- 2. Ištrinti visus.

Spauskite "↑" ir "↓" norėdami pasirinkti, spauskite "OK" norėdami patvirtinti, "Menu" norėdami grįžti atgal.

# **4.3 SD kortel**ė**s formatavimas**

- 1. Ne
- 2. Taip: norėdami suformatuoti SD kortelę kameroje.

Spauskite "↑" ir "↓" norėdami pasirinkti, "OK" patvirtinimui, paspaudę mygtuką "Menu" grįžtate į pradinį meniu.

# **4.4 Automatinis išsijungimas**

Jeigu su kamera nieko nedaroma 60 sekundžių, ji automatiškai pereina į veikimo režimą. **Note:** kamera pasilieka "Test" režime, jeigu buvo palikta nustatymų lange.

# **4.4 Parametr**ų **nustatymas**

Norėdami patekti į kameros nustatymus, nueikite į bandymų režimą ir paspauskite mygtuką "Menu" vieną kartą, norėdami rinktis naudokitės mygtukais "←", "↑", "→", ar "↓", spauskite "OK" norėdami pasirinkti, ir "Menu" sugrįžti atgal.

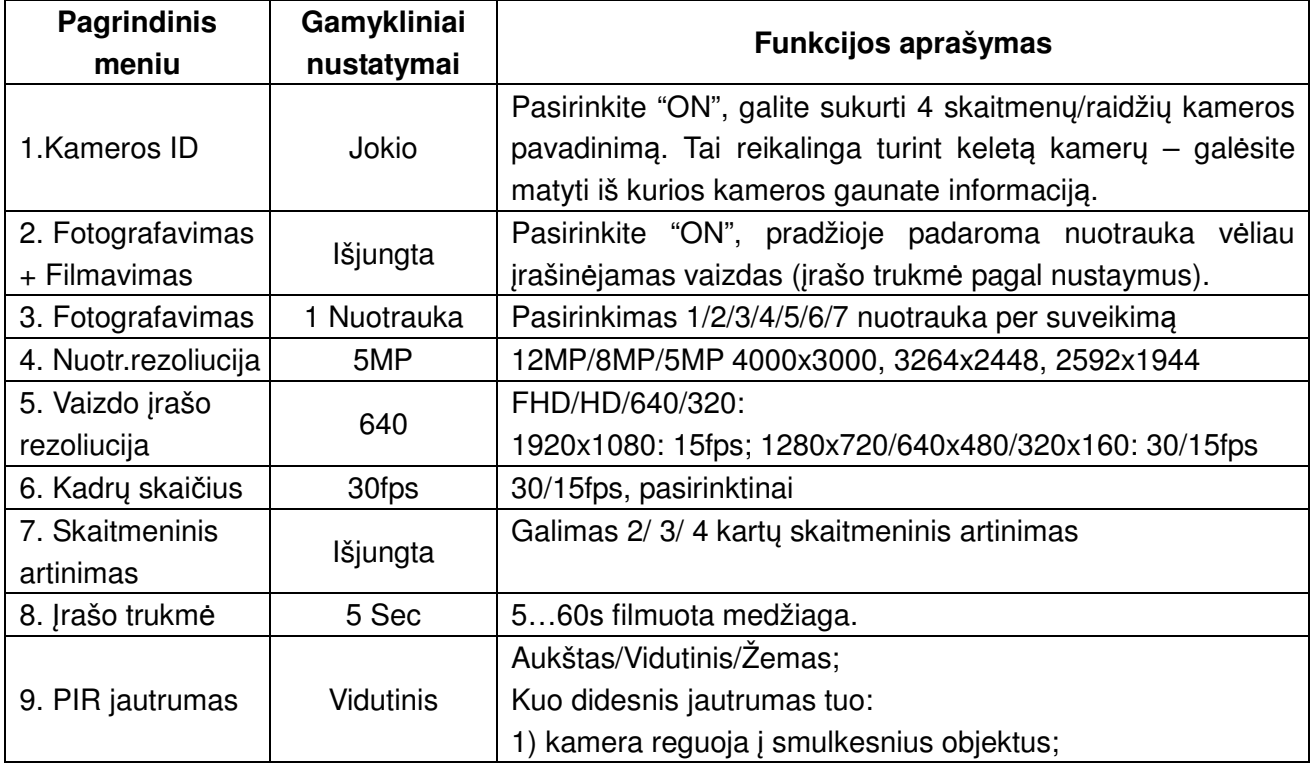

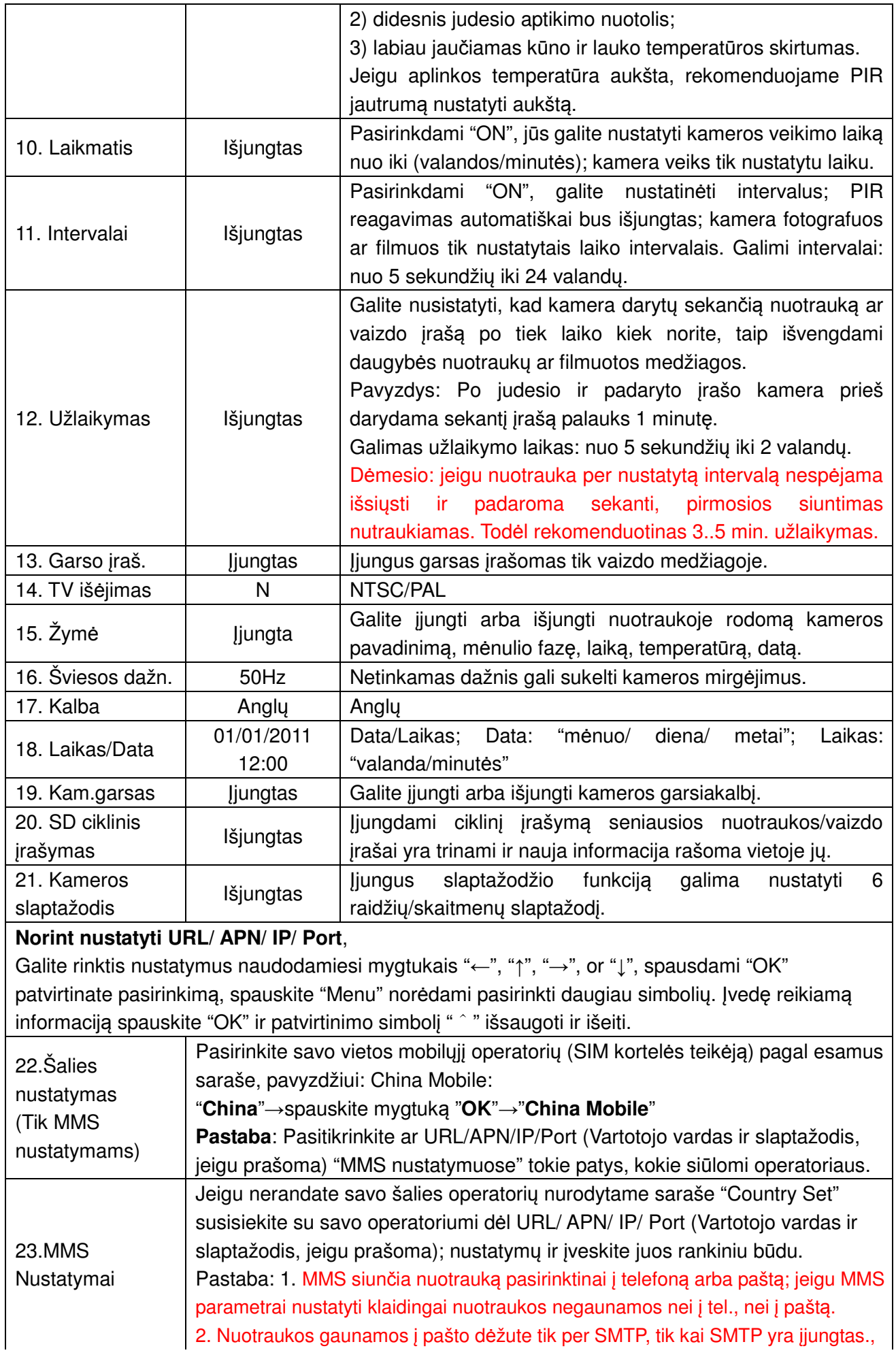

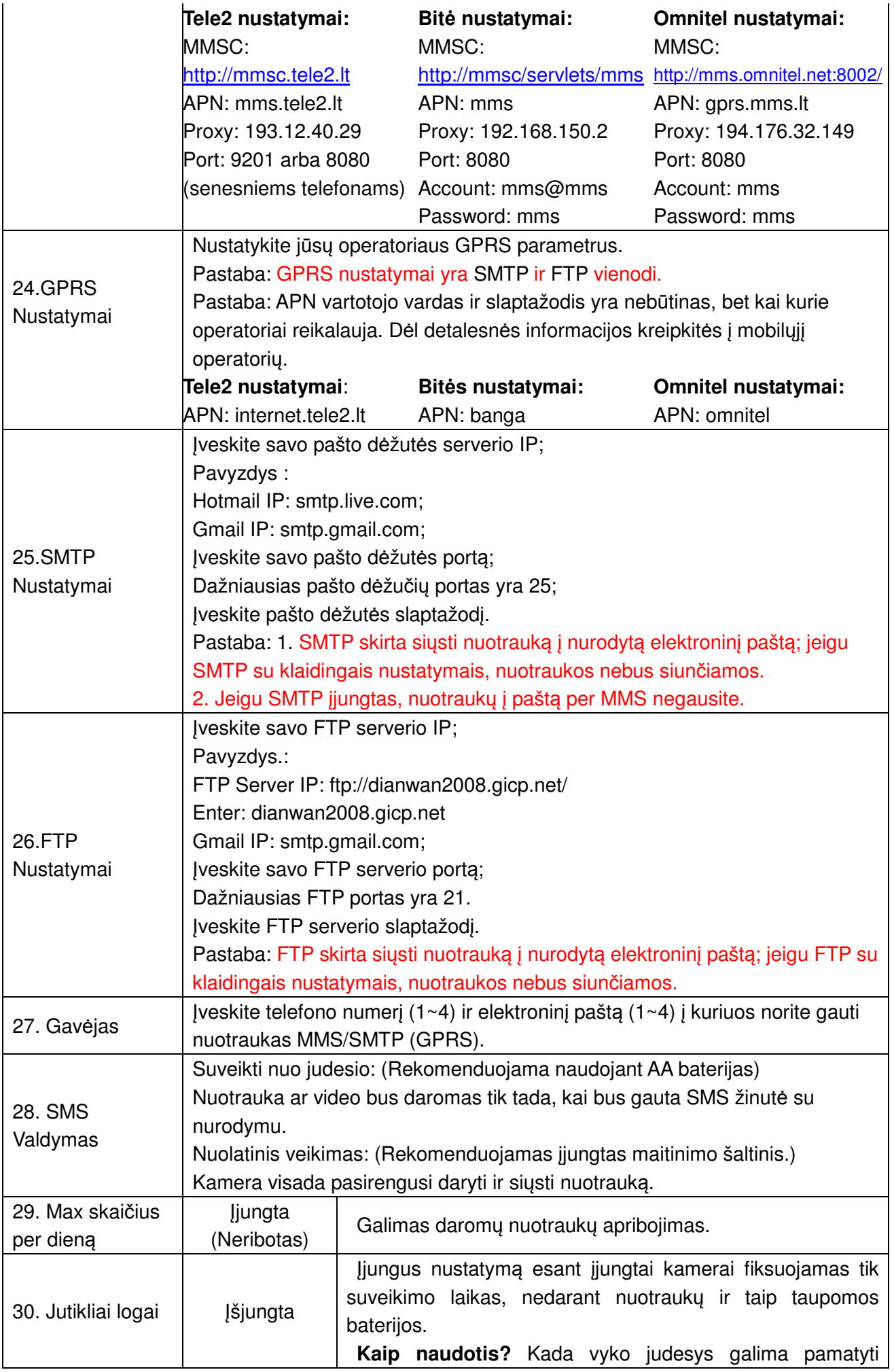

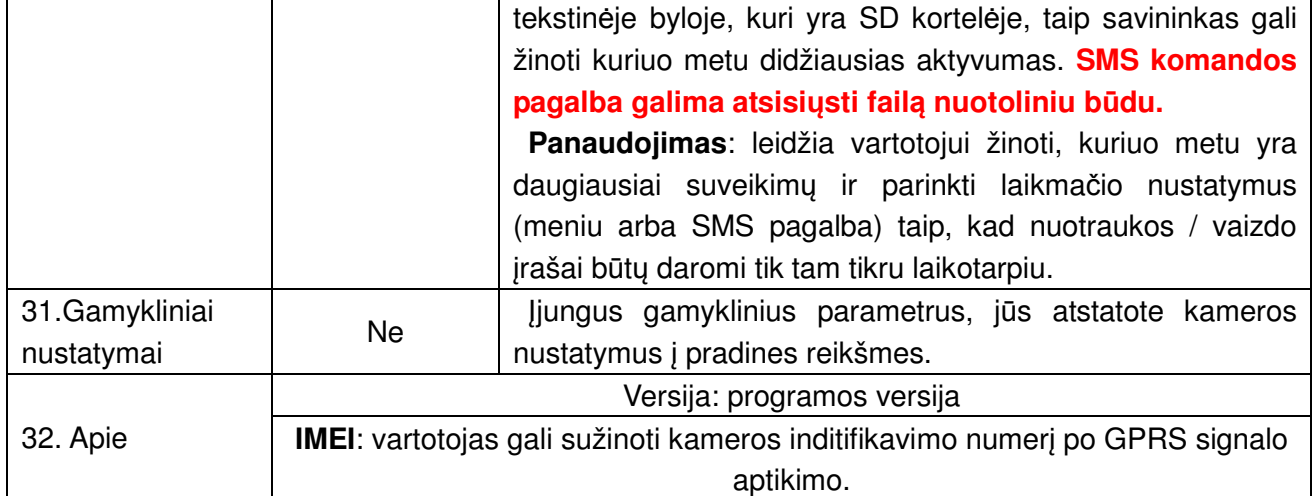

#### **4.5 GPRS Signalo paieška**

Prieš nustatant MMS/ SMTP/ FTP funkcijas prašome patikrinti, ar GPRS veikia tinkamai, atlikdami žemiau nurodytus veiksmus.

- a. Įjunkite GPRS ir įjunkite kamerą, kad pamatytumėte GPRS SETTING… kaip nuotraukoje;
- b. Palaukite apie 30 sekundžių, GPRS signalo ieškojimo laikotarpis; **Pastaba:** kamera pradeda veikti po minutės laiko po GPRS signalo aptikimo;
- c. Signalo stiprumas matosi ekrane, žemiau nurodytoje nuotraukoje. **Pastaba:** Jeigu ekrane matote užrašą No SIM, reiškias SIM kortelė įstatyti blogai arba visai neįstatyta.
- d. Tikrinti MMS, SMTP, ir FTP nustatymus tik tada, kai yra signalas.

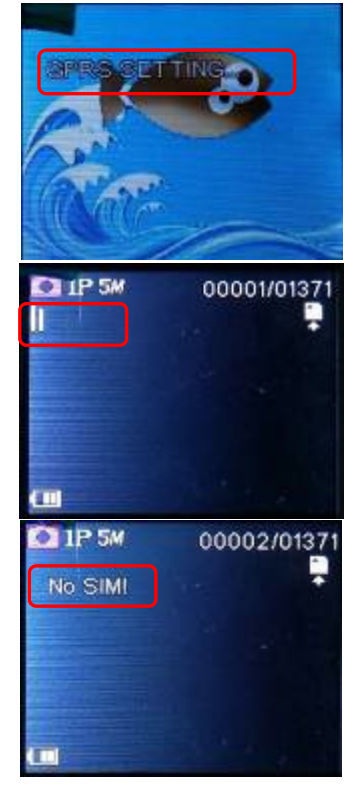

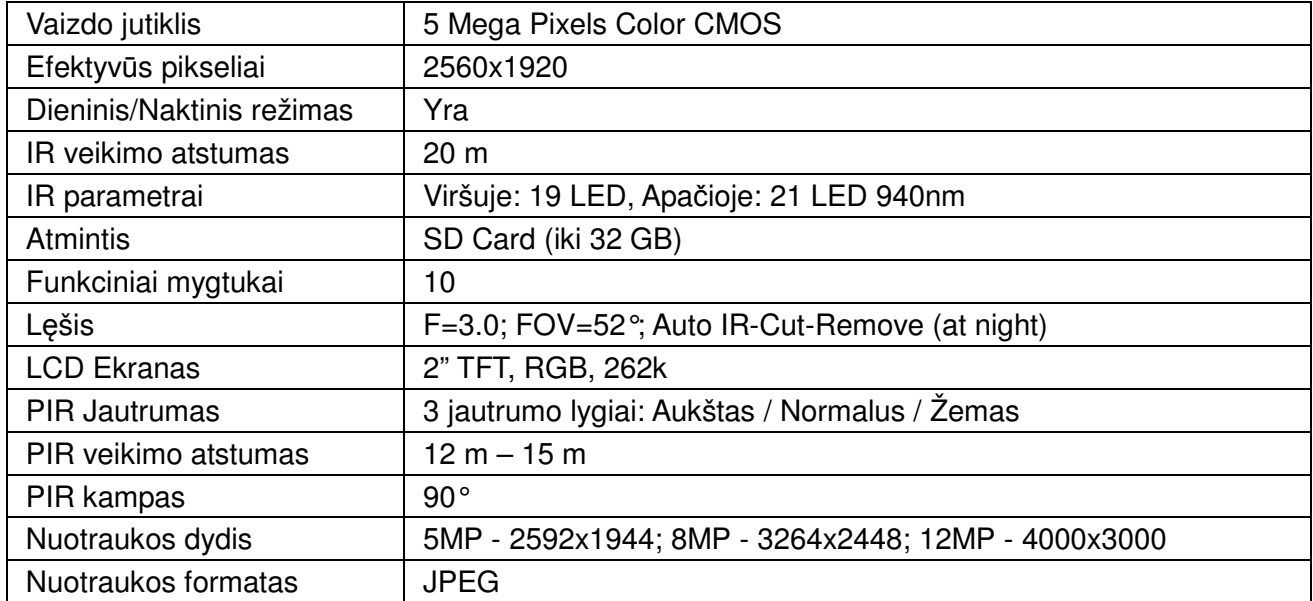

# **5. Specifikacija**

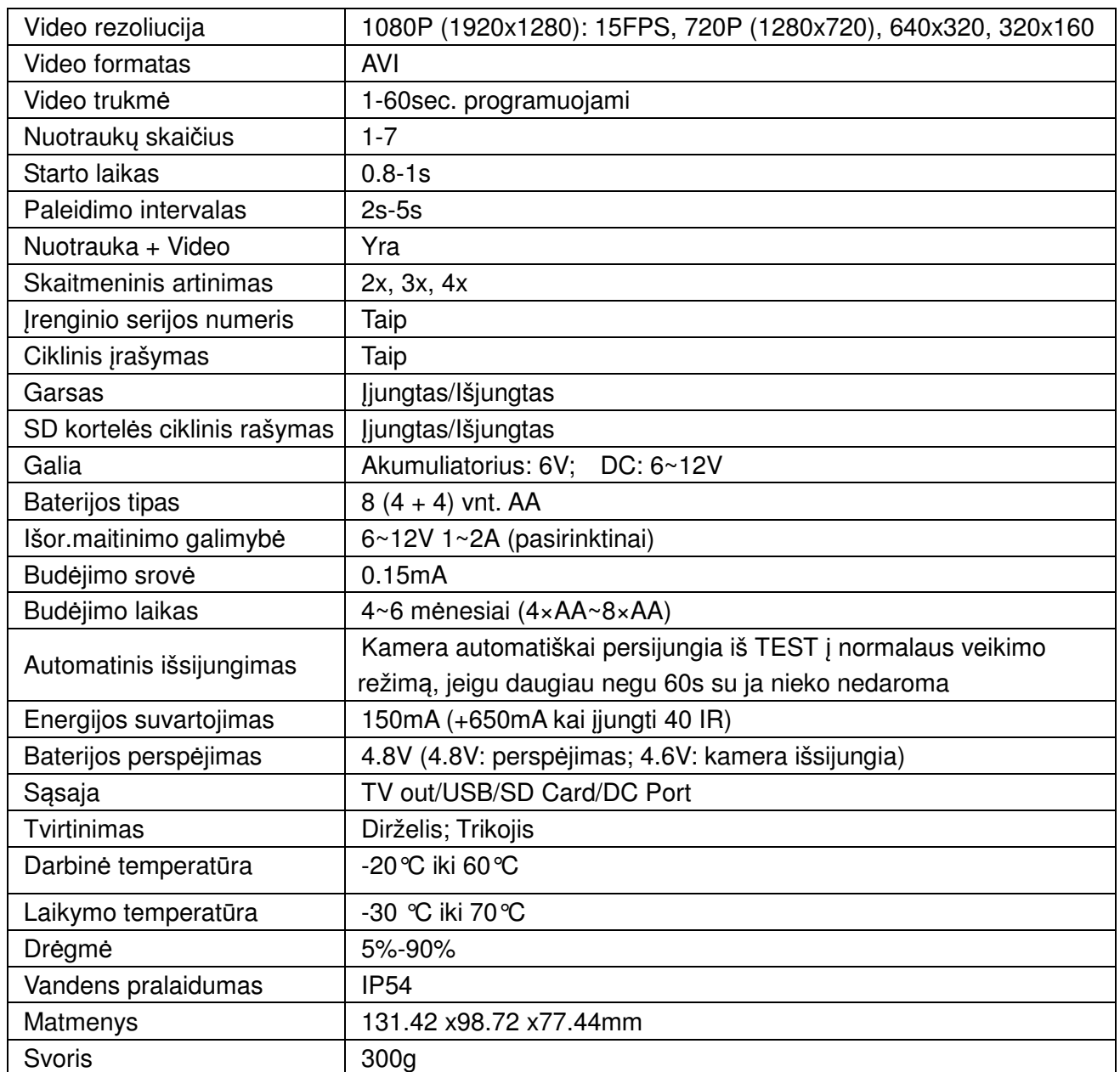

# **6. Nuotolinis valdymas SMS pagalba**

Visos SMS žinutės prasideda simboliu "\*", ir baigiasi "#".

Kamera gavusi užklausą atsiųs SMS žinute, kurioje patvirtins naujus nustatymus.

**Note: 1.** kameros GPRS modulis bus aktyvuotas vykdyti SMS komandas tik po **"Execute upon Trigger " Mode;** execute SMS commands all the time in **"Execute all the time" Mode. 2.** Jei telefono Nr.1 numeris neįrašytas, pranešimo žinutės bus siunčiamos atgal į telefoną, iš kurio siunčiamos valdančios žinutės.

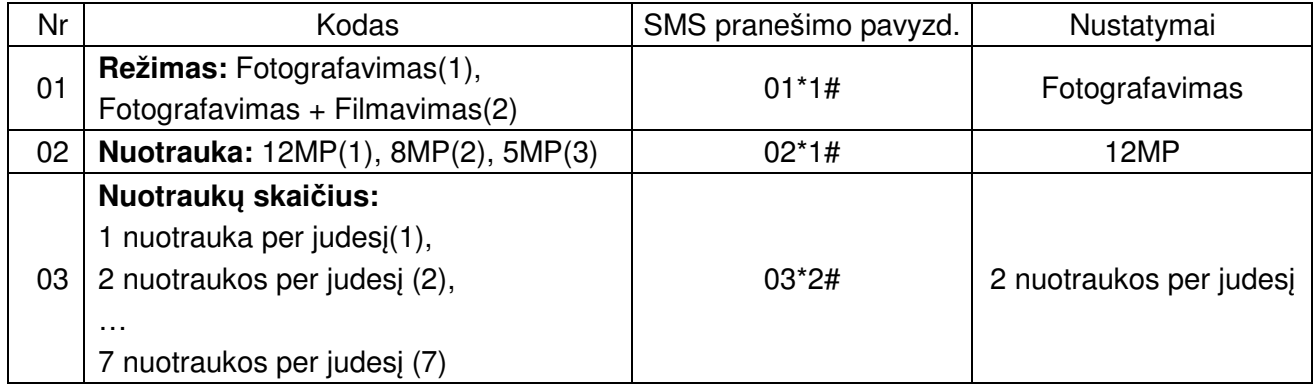

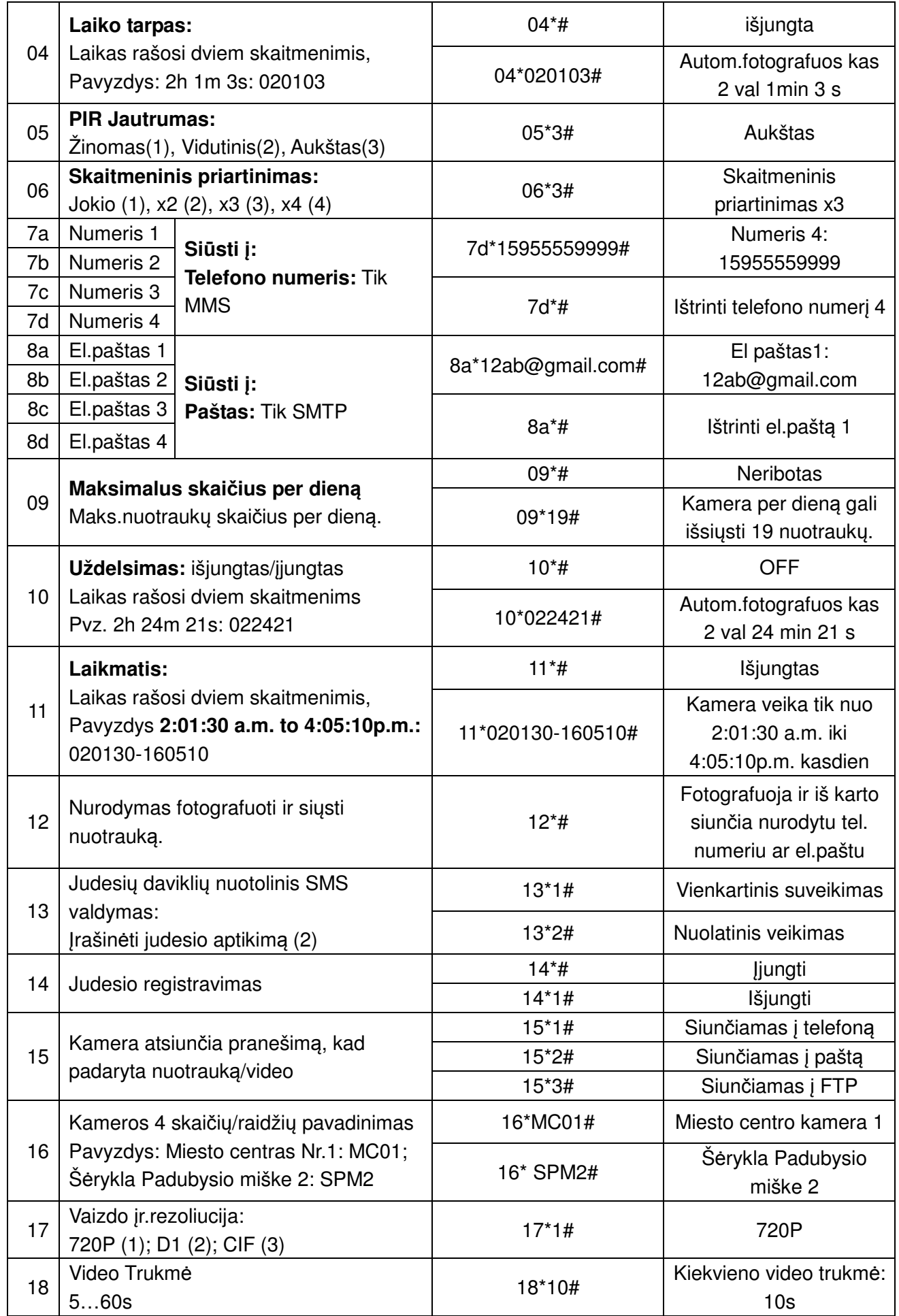

# **7. SD Kortel**ė**s pasirinkimas ir baterijos tarnavimo trukm**ė

#### **A. SD Kortel**ė**s pasirinkimas**

Kad kamera veiktų reikalinga SD kortelė. Kai kamera įjungta, bet joje nėra SD kortelės ekrane pasirodo užrašas "Pls insert memory card" (įdėkite atminties kortelę). Kameros palaiko korteles iki 32GB. Prieš išimant ir įdedant atminties kortelę būtinai išjunkite kamerą, to nepadarius galite sugadinti kortelėje esančias bylas. Kai atminties kortelė prisipildo, ekrane atsiranda užrašas "Memory Full" (atmintis pilna).

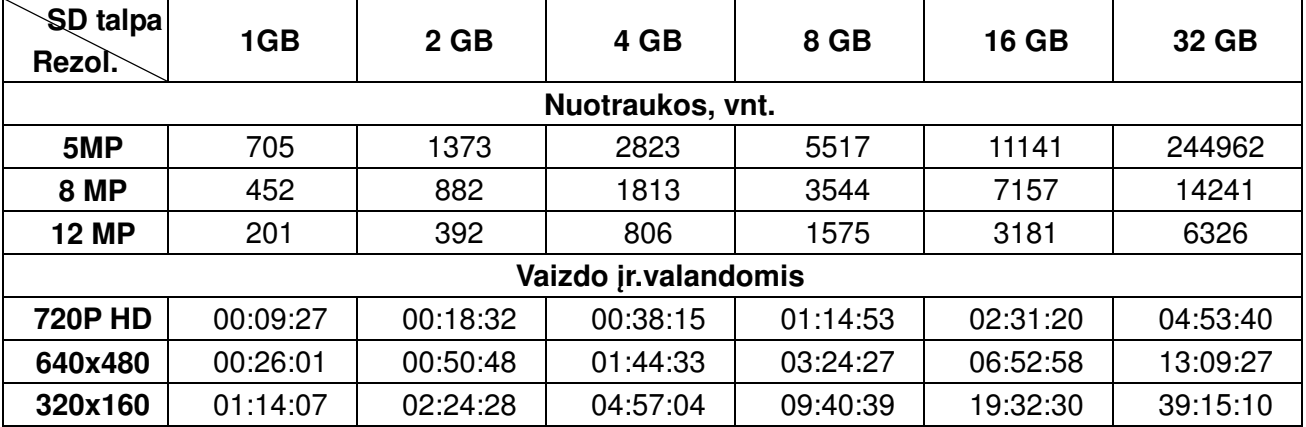

Lentelėje galite matyti kiek apytiksliai telpa nuotraukų įvairiose atminties kortelėse.

**B. Baterijos veikimo trukm**ė

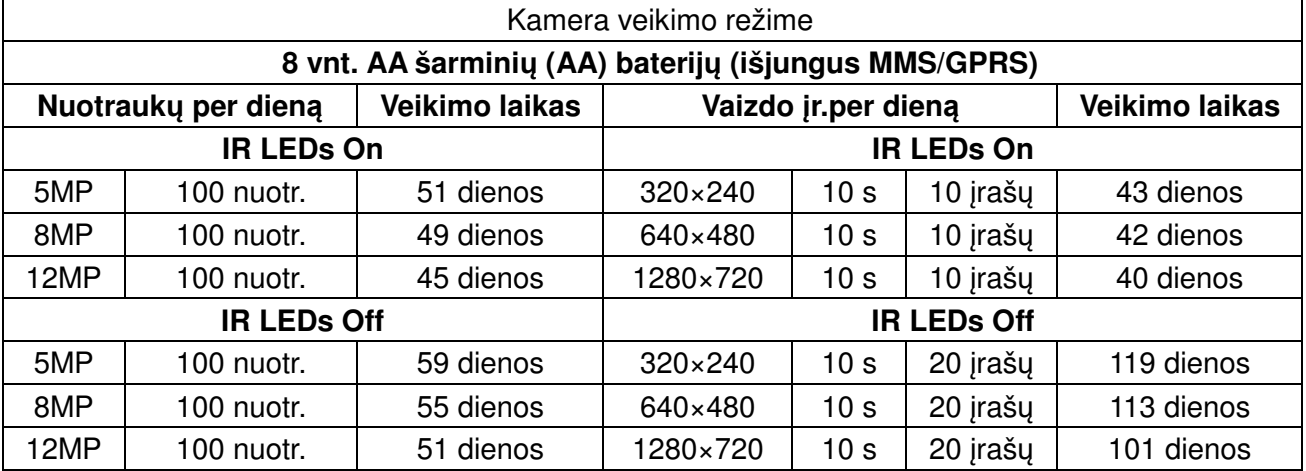

# **8. Greitas gedim**ų **pašalinimas**

#### **A. Tuš**č**ios nuotraukos**

1. Patikrinkite judesio daviklio jautrumo lygį: šiltu oru rekomenduojama daryti didesnį jautrumą, vėsiu oru – mažesnį.

2. Stenkitės, kad kameros lauke nebūtų šilumos šaltinių.

3. Jeigu šalia kameros yra vandens telkinys ir atsiųstose nuotraukose nėra jokio objekto, pakelkite kamerą aukščiau nuo žemės paviršiaus.

4. Pamėginkite pritvirtinti kamerą ant stabilaus ir nejudančio paviršiaus. Pvz.: didelio medžio.

5. Naktį judesio daviklis gali aptikti judesį už IR pašvietimo ribų. Sumažinkite atstumą, pakoreguodami sensoriaus jautrumą.

6. Kylanti saulė arba saulėlydis gali aktyvuoti sensorių. Kamera turi būti perorientuota.

7. Jeigu asmuo/gyvūnas greitai juda, gali išbėgti už kameros lauko ribų, prieš kamerai nufotografuojant. Patraukite kamerą atgal arba pakeiskite kameros fotografavimo kryptį.

#### **B. Kamera nustoja fotografuoti arba nesimato vaizdo**

1. Įsitikinkite, kad SD kortelė nėra pilna. Jeigu SD kortelė yra pilna, kamera nebefotografuos. Arba

ijunkite ciklinį įrašymą, kad išvengtumėte tokios problemos.

2. Patikrinkite baterijas, kad įsitikintumėte, kad Alkaline arba NiMH AA baterijos turi pakankamai energijos kamerai veikti.

3. Įsitikinkite, kad kamera tikrai yra jiungta ir kad ji ne "TEST" režime.

4. Kai GPRS funkcija yra įjungta, intervalas tarp išsiunčiamų nuotraukų prieš fotografuojant naują nuotrauką yra 1 minutė. Išjunkite GPRS funkciją, norėdami nepertraukiamo fotografavimo.

5. Prieš SD kortelės naudojimą arba esant problemoms prašome suformatuoti kortelę.

#### **C.** Į**renginys su nustoja si**ų**sti nuotraukas** į **el.pašt**ą **arba mobil**ų**j**į į**rengin**į**.**

- 1. Patikrinkite ar gerai įdėta SIM kortelė.
- 2. Įsitikinkite, jog PIN kodo reikalavimas yra išjungtas.
- 2. Patikrinkite ar naudojama SIM kortelė gali veikti su jūsų mobiluoju telefonu.
- 3. Patikrinkite signalo stiprumą arba signalo buvimą.
- 4. Įsitikinkite ar GPRS nustatymai yra teisingi (pasitikrinkite instrukcijoje).

# **9. Garantija**

**GARANTINIS LAIKOTARPIS:** Garantinis laikotarpis pradedamas skaičiuoti nuo pirkimo datos. Pirkimo čekis ar PVM sąskaita-faktūra yra pirkimą įrodantis dokumentas. Tuo atveju, jei pirkimo dokumentas prarastas, POWERMAX apskaičiuos garantinį laikotarpį pasinaudodamas prekės serijos numeriu. Produktui suteikiama 12 mėnesių garantiją nuo pirkimo (arba neesant pirkimo dokumentui - pagaminimo) datos. Pirkėjas gali susisiekti su garantinio aptarnavimo centru per internetine svetainę www.powermax.lt. Klientui susisiekus su aptarnavimo centru, kliento bus paprašyta pateikti pirkimą įrodantčius dokumentus (knygelę, pirkimo sąskaita-faktūrą, kvitą ar kitą dokumentą). Pirkėjas taip pat turi pateikti sekančią informaciją: 1. Įrenginio modelis; 2. Serijinis numeris; 3.Tikslus gedimo aprašymas.

Jei garantinio aptarnavimo centras nuspręs, kad esant tinkamam eksploatavimui, produktas sugedo garantinio laikotarpio metu ir yra sukeltas gamybos proceso ar komponentų klaidų (žr. IŠIMTYS), Pirkėjas bus paprašytas perduoti įrenginį artimiausiam garantinio aptarnavimo centrui. Produktas turi būti tinkamai supakuotas saugiam pervežimui. Kad įrodytų, kad produktas yra garantinis, Pirkėjas turi įdėti pirkimo dokumento kopiją (šia garantijos kortelę ar kitą pirkimo dokumentą ). Atsakomybė dėl produkto praradimo ar pakenkimo garantinio aptarnavimo centrui pereina tik po to, kai šis gauna produktą ir pasirašo prekės priėmimo dokumentus.

**PRIEŠ PRODUKT**Ą **PERDUODANT APTARNAVIMO CENTRUI:** Pirkėjas turi išsisaugoti visus duomenis ir pašalinti bet kokią konfidencialią ar asmeninę informaciją saugomą įrenginio atmintyje. POWERMAX neatsako už Pirkėjo įrašytų duomenų ar programinės įrangos išsaugojimą po įrenginio perdavimo POWERMAX aptarnavimo centrui.

**IŠIMTYS:** POWERMAX nevykdys garantinio aptarnavimo, jei po produkto priėmimo į garantinį servisą ir atlikus patikrinimą paaiškėjo, kad defektai ar veikimo sutrikimai neegzistuoja arba atsirado dėl Pirkėjo ar trečiųjų asmenų netinkamos eksploatacijos, neleistinai ardant, bandant taisyti, netinkamai įdiegiant programinę įrangą, ar užkrėtus virusais, taip pat jei įrenginys paveiktas elektros iškrovos, žaibo, ugnies ar kitų stichinių nelaimių.

#### **GARANTIJA NEGALIOJA, JEI:**

-produktas buvo ardomas arba bandomas remontuoti asmenų, neturinčių tokių įgaliojimų;

-produkto serijinis numeris yra pakeistas ar nutrintas;

-garantinis lipdukas, saugantis varžtelius galinėje dalyje yra pažeistas;

-sugadinti programiniai duomenys arba pati duomenų laikmena;

-pasibaigęs garantijos terminas.

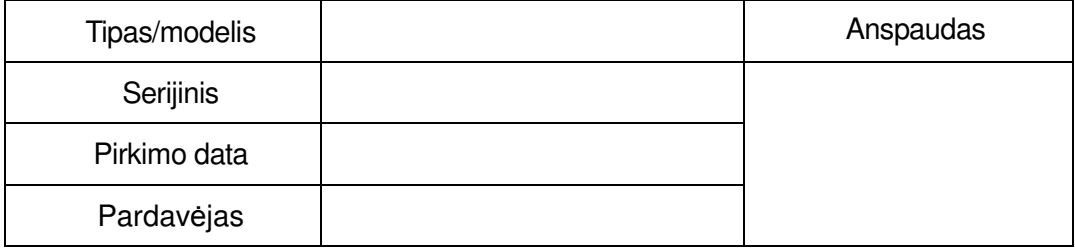